き券などお得なクーポン情報をサイトに表示することができます。 クーポン追加 サイトを確認 一覧へのアクセス数:0 最終更新日時 2015/04/03(金)  $15:43$ 非公開にする 削除する する が表示されます。 「クーポン追加 1、すでに登録してあるものを編集する場合は、一覧の中から編集したい クーポンスをクリックしてください。<br>ウェイス<br>アクセスをクリックしてください。 ンテンツ更新 コミュニケーション デザイン サイト基本設定 メンバー管理 ファイルマネージャ ₩. クーポン追加 サイトを確認 g. 一覧へのアクセス数: Opv 最終更新日時 2015/04/03(金)<br>15:43 する 非公開にする 削除する 正、新規の場合は入力してください。

更新日:2015/07/30

クーポンモジュール

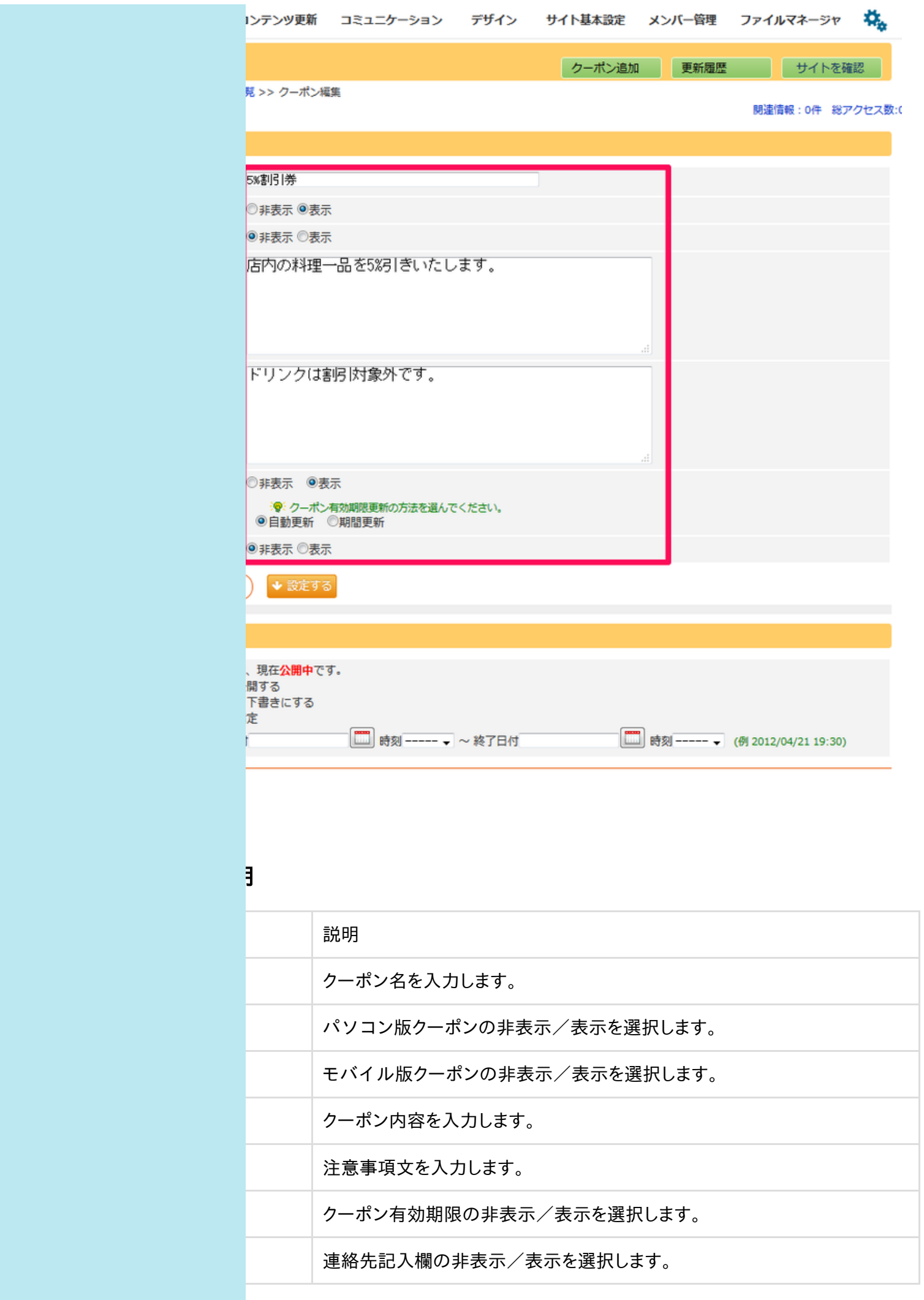

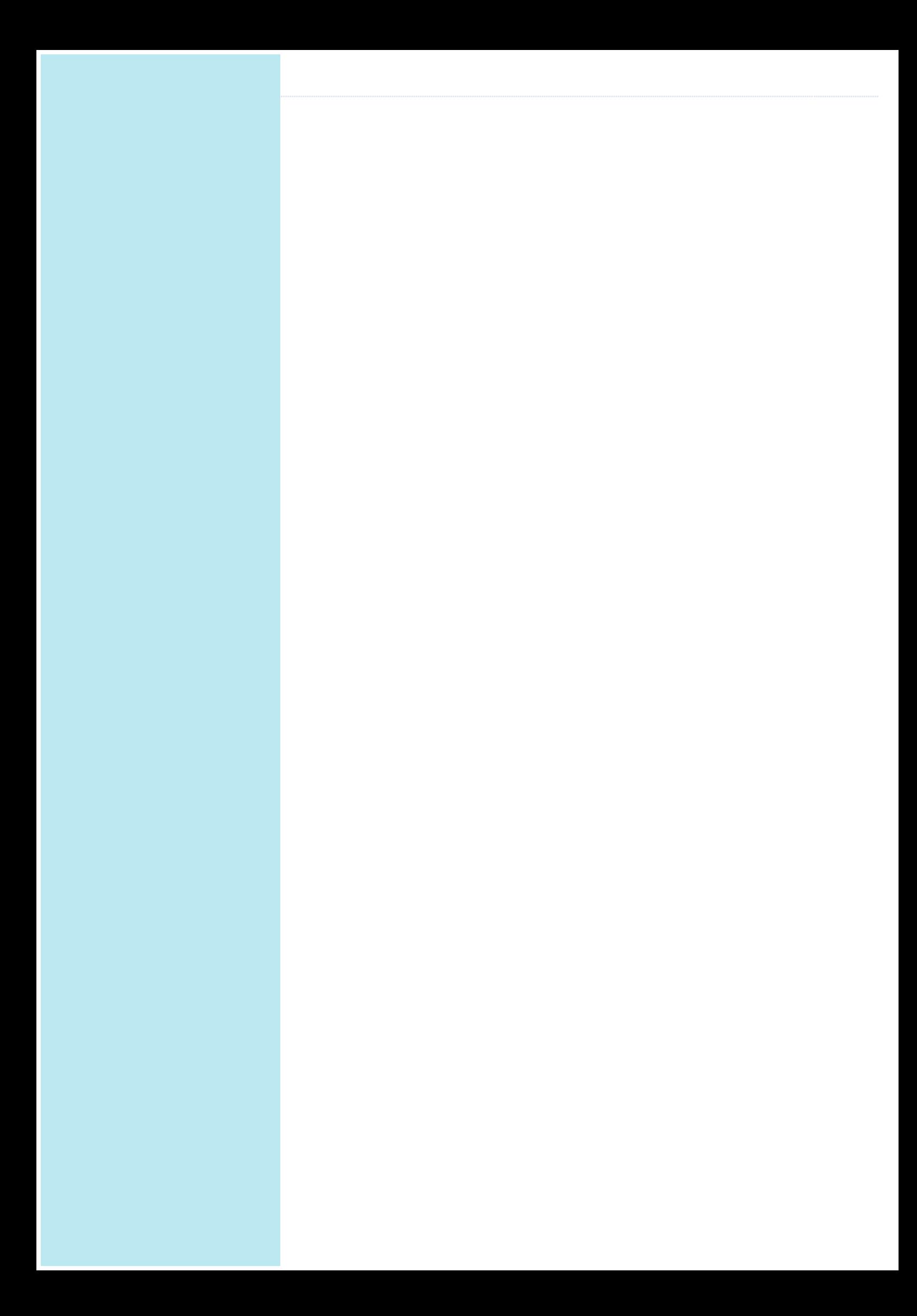